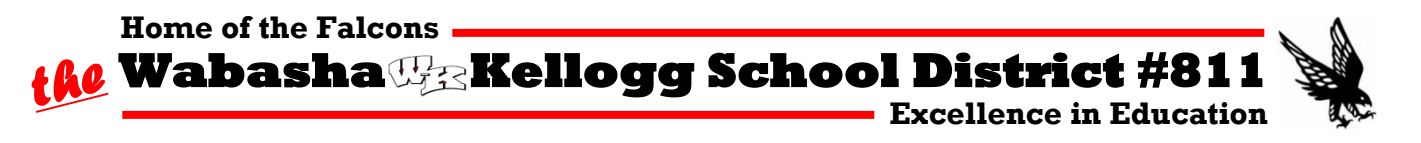

Updating Your Contact Information for Parents in the JMC Student Management System

- 1. Click on this link in purple (**[Access to Grades & Lunch Info](https://w-k.onlinejmc.com/Parent/Login.aspx?ReturnUrl=%2fParent%2fdefault.aspx)**) or to the W-K home page, click on Access to Grades & Lunch Info under Parent Quicklinks.
- 2. Login with your user name and password. If you do not know your user name and password, please contact the secretary of the building your student attends.
- 3. Click on Parent Information.
- 4. Update the email addresses and phone numbers. Click save.
- 5. JMC updates DO NOT occur immediately. They are submitted to the school building secretaries for review. Generally, the updates will be in place within one business day.